# **BornAgain - Feature #1503**

Feature # 964 (Rejected):  $==$  GUI  $==$ 

## **GUI: provide intuitive way to insert layer into multilayer**

12 Jul 2016 09:26 - wuttke

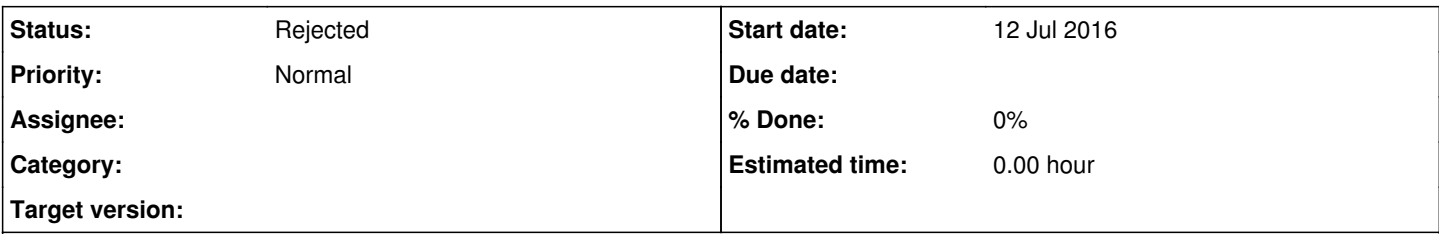

## **Description**

Trying out the GUI in impatient beginner's mode (i.e. without reading the tutorial), I found the following:

Starting from the cylinders&prisms example, I can easily destroy a multilayer by dragging a layer out of it, and dropping it somewhere on the canvas. However, I find no intuitive way to move it back. This should be as easy as dragging the layer onto the multilayer and dropping it there.

Also to be discussed: in favor of an intuitive real-space representation of a layer stack, multilayer differs from all other widgets in the way widget composition is represented. Perhaps I would prefer a more abstract, but uniform representation, with lines going from layers' "out" connector to multilayer's "layer" connector.

#### **History**

## **#1 - 12 Jul 2016 20:43 - pospelov**

Here are some clarifications:

You can drag-and-drop "Layer" from ItemsToolBox into a MultiLayer, when move it out of it and place it on graphics scene. But you also can place it back.

The difference between

- 1) drag-and-drop from ItemToolBox to MultiLayer
- 2) move of a Layer from graphics scene onto a MultiLayer

is that in the first case - the special system sign "+" is shown (looks always different on different operation systems), and in the second case - not. This is because of two very different Qt mechanism in 1) and 2) involved.

To not to go into much details, implementation of "+" sign in the second case would require some work, so to save time I skipped this. But should be doable.

#### **#2 - 21 Mar 2017 15:40 - pospelov**

*- Status changed from New to Rejected*

Duplicates [#1696](http://apps.jcns.fz-juelich.de/redmine/issues/1696)